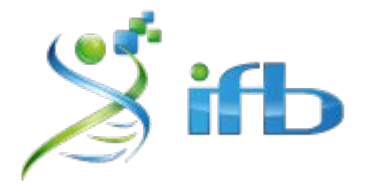

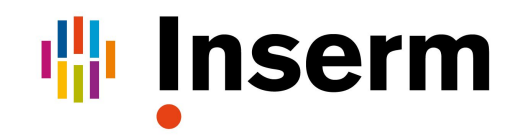

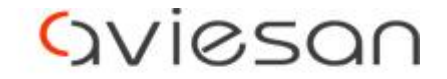

alliance nationale pour les sciences de la vie et de la santé

# Processing Post-Alignement

### Olivier Rué - INRAE

École de bioinformatique AVIESAN-IFB-INSERM 2020

## **Workflow**

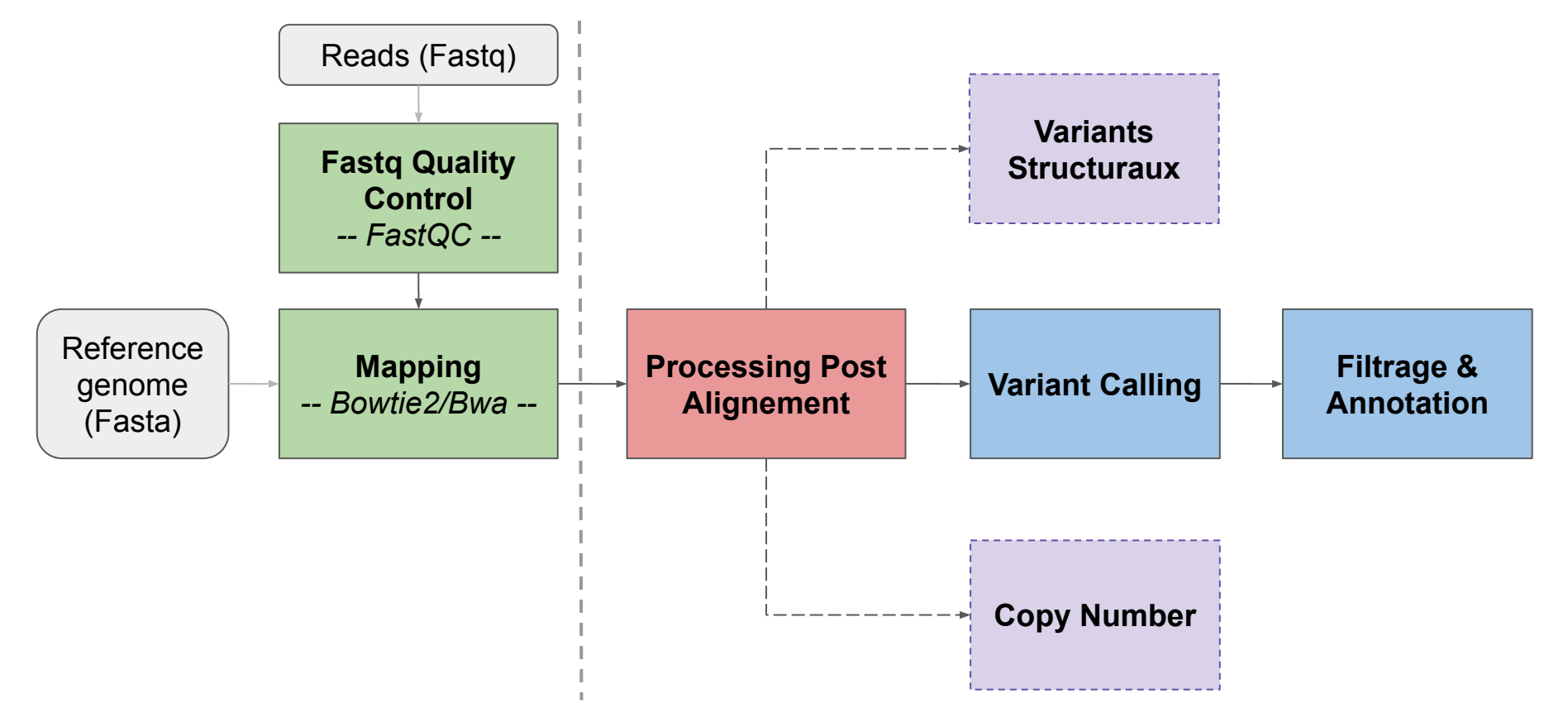

# Workflow - Processing Post Alignement

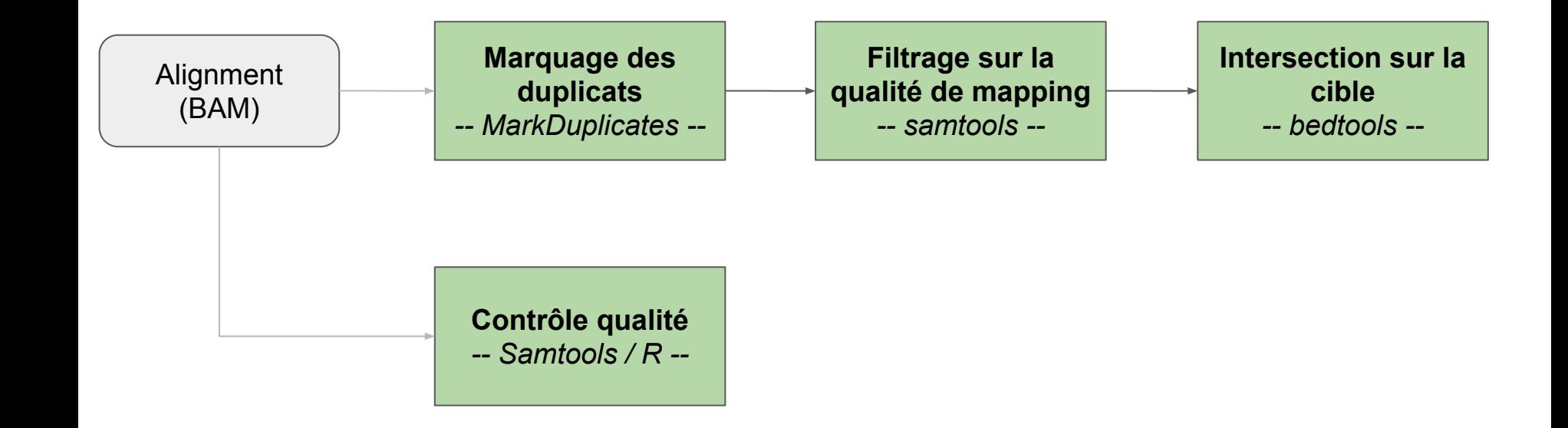

# Copie du jeu de données #1

# Listing des fichiers FASTQ, Genome et BAM \$ **ls** -lh /shared/projects/ebaii2020/atelier\_variant/data/variants/fastq \$ **ls** -lh /shared/projects/ebaii2020/atelier\_variant/data/variants/genome \$ **ls** -lh /shared/projects/ebaii2020/atelier\_variant/data/variants/alignment\_bwa

# Copie des fichiers dans notre home \$ **mkdir** -p ~/tp\_variant \$ **cp** -r /shared/projects/ebaii2020/atelier\_variant/data/variants/\* ~/tp\_variant

# Se déplacer dans le dossier alignment bwa

\$ **cd** ~/tp\_variant/alignment\_bwa

# Créer un dossier logs pour stocker les logs (!) des "jobs" SLURM \$ **mkdir** logs

# Contrôle qualité des données alignées

- Quelles informations regarder une fois le mapping effectué ?
	- $\rightarrow$  Pourcentage total de reads alignés
	- → Pourcentage de reads pairés "**proprement**"

- Quels outils ?
	- Samtools flagstat
	- Qualimap [optionnel]

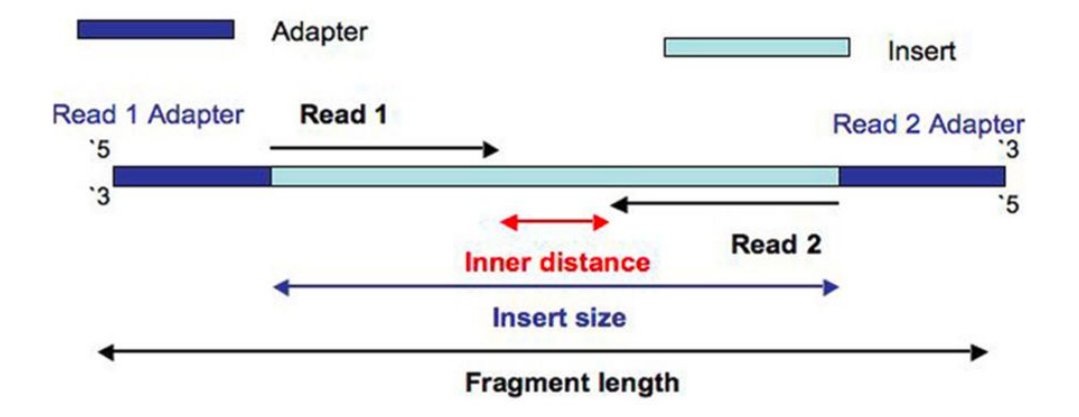

# Contrôle qualité des données alignées

# Lancement de samtools \$ **module load samtools/1.10** \$ **samtools** --version # affiche la version (v.1.10) \$ **samtools flagstat** # affiche l'aide

\$ sbatch -J flagstat1 -o logs/flagstat1.out -e logs/flagstat1.err --wrap=" \ **samtools flagstat** SRR1262731\_extract.sort.bam **>** SRR1262731.flagstat.txt"

\$ **cat** SRR1262731.flagstat.txt # visualisation du résultat

# Contrôle qualité des données alignées

# Lancement de Qualimap \$ **module load qualimap/2.2.2b** \$ **qualimap** --version # affiche la version (v2.2.2) \$ **qualimap bamqc** # affiche l'aide \$ sbatch -J qualimap -o logs/qualimap.out -e logs/qualimap.err --wrap=" \ **unset** DISPLAY; \ **qualimap bamqc** -nt 4 -outdir SRR1262731\_extract\_qualimap\_report \ --java-mem-size=4G -bam SRR1262731\_extract.sort.bam"

# Visualisation du html de sortie en passant par MobaXterm/Cyberduck

# ReadGroups (RG)

#### - Associe des i**nformations sur la provenance des reads**

- $\rightarrow$ Identité : run/échantillon
- $\rightarrow$  Séquençage, librairie...
- Nécessaire à la recherche de variants

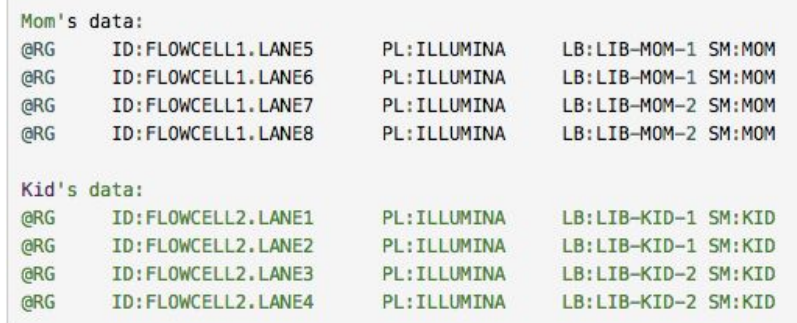

- Comment vérifier la présence de ReadGroups dans un fichier BAM?

\$ **samtools view** # affiche l'aide

\$ **samtools view** -H SRR1262731\_extract.sort.bam | **grep** "^@RG"

## Comment ajouter des ReadGroups ?

- Au niveau des **paramètres du mapper** :

Bwa:"-R @RG\tID:ID\tSM:SAMPLE\_NAME\tPL:Illumina\tPU:PU\tLB:LB"

Bowtie2:"--rg-id ID --rg SM:SAMPLE NAME --rg PL:Illumina --rg PU:PU --rg LB:LB"

- Avec l'outil **AddOrReplaceReadGroups** de la suite **PicardTools** intégrée à la suite **GATK4**

\$ **module load gatk4/4.1.7.0** \$ **gatk AddOrReplaceReadGroups** --version # affiche la version (Picard v2.18.9) \$ **gatk AddOrReplaceReadGroups** --help # affiche l'aide

\$ sbatch -J addRG -o logs/addRG.out -e logs/addRG.err --wrap=" \ gatk AddOrReplaceReadGroups -I SRR1262731 extract.sort.bam \  $-$ -RGID 1  $-$ -RGPL Illumina  $-$ -RGPU PU  $-$ -RGSM SRR1262731  $-$ -RGLB LB \ -O SRR1262731 extract.sort.rg.bam"

## Marquage des duplicats de PCR

- Identifier les **reads provenant d'une même molécule** issus de :
	- $\rightarrow$  PCR duplicates : amplification PCR durant la préparation de la librairie
	- $\rightarrow$  Optical duplicates : cluster illumina identifié comme deux clusters

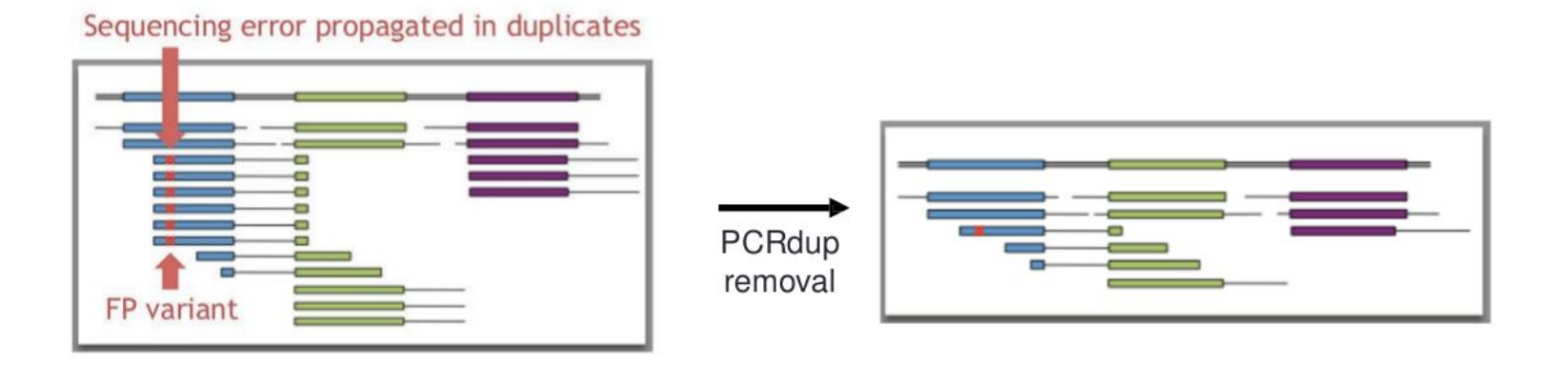

## Marquage des duplicats de PCR

 $\rightarrow$  Garder les duplicats : probabilité importante de confondre les duplicats avec des fragments biologiques issus du même locus

 $\rightarrow$  Marquer les duplicats mais les conserver dans le fichier BAM : certains outils les supprimeront par défaut (samtools, GATK…) ou Supprimer les duplicats du fichier BAM

Avec l'outil **MarkDuplicates** de la suite **PicardTools** intégrée à la suite **GATK4**

**\$ gatk MarkDuplicates --help** # affiche l'aide

\$ sbatch -J markDup -o logs/markDup.out -e logs/markDup.err --mem=8G --wrap=" \ **gatk MarkDuplicates** --java-options '-Xmx8G' \

- -I SRR1262731 extract.sort.rg.bam --VALIDATION STRINGENCY SILENT \
- -O SRR1262731\_extract.sort.rg.md.bam -M SRR1262731 extract metrics md.txt"

## Marquage des duplicats de PCR

 $\rightarrow$  Garder les duplicats : probabilité importante de confondre les duplicats avec des fragments biologiques issus du même locus

 $\rightarrow$  Marquer les duplicats mais les conserver dans le fichier BAM : certains outils les supprimeront par défaut (samtools, GATK…) ou Supprimer les duplicats du fichier BAM

\$ sbatch -J flagstat2 -o logs/flagstat2.out -e logs/flagstat2.err --wrap=" \ **samtools flagstat** SRR1262731\_extract.sort.rg.md.bam \ **>** SRR1262731\_extract.md.flagstat.txt"

\$ cat SRR1262731 extract.md.flagstat.txt # nombre de duplicats \$ **grep** -A1 "LIBRARY" SRR1262731\_extract\_metrics\_md.txt # % de pcrDup

# Bonus \$ **grep** -A1 "LIBRARY" SRR1262731\_extract\_metrics\_md.txt | **awk** 'NR==2{printf("%.2f\n",\$(NF-1)\*100)}'

## Filtres sur les alignements

**Restreindre le fichier BAM** en fonction de métriques d'alignements :

- qualité de mapping (MAPQ) suffisante
- retrait des reads non mappés

# Suppression des reads non mappés et filtre sur les reads avec MAPQ < 30 \$ sbatch -J qualFilter -o logs/qualFilter.out -e logs/qualFilter.err --wrap=" \ samtools view -bh -F 4 -q 30 SRR1262731 extract.sort.rg.md.bam  $\setminus$ **>** SRR1262731\_extract.sort.rg.md.filt.bam"

\$ sbatch -J flagstat3 -o logs/flagstat3.out -e logs/flagstat3.err --wrap=" \ **samtools flagstat** SRR1262731\_extract.sort.rg.md.filt.bam \ **>** SRR1262731\_extract.filt.flagstat.txt"

\$ **cat** SRR1262731\_extract.filt.flagstat.txt

## Filtres sur les alignements

**Restreindre le fichier BAM** en fonction de métriques d'alignements :

- alignements intersectant les régions d'intérêt
- en fonction du nombre de mismatchs, de la taille d'insert, de paires mappées sur des chromosomes différents…

```
# Conservation des alignements dans les régions ciblées
$ module load bedtools/2.29.2
$ bedtools --version # affiche la version (v2.29.2)
$ bedtools intersect --help # affiche l'aide
$ sbatch -J interBed -o logs/interBed.out -e logs/interBed.err --wrap=" \
```
**bedtools intersect** -a SRR1262731\_extract.sort.rg.md.filt.bam \

 $-b \sim$ /tp variant/additionnal data/QTL BT6.bed \

**>** SRR1262731\_extract.sort.rg.md.filt.onTarget.bam"

\$ sbatch -J bamIndex -o logs/bamIndex.out -e logs/bamIndex.err --wrap=" \ **samtools index** SRR1262731\_extract.sort.rg.md.filt.onTarget.bam" <sup>14</sup>

## Analyse de la couverture

Contrôle qualité de l'enrichissement de ma capture :

- → Est-ce que ma région est **couverte par suffisamment de reads** ?
- $\rightarrow$  Cette couverture est-elle homogène sur toute la région ?

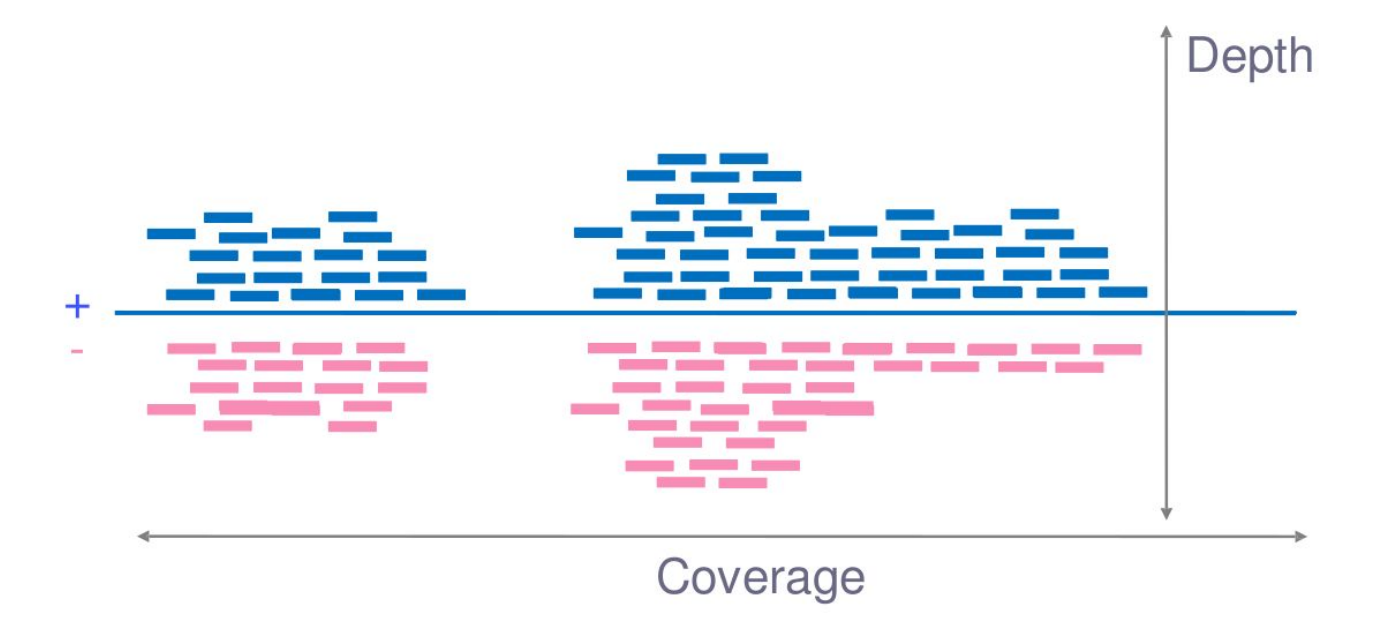

## Analyse de la couverture

Contrôle qualité de l'enrichissement de ma capture :

- → Est-ce que ma région est **couverte par suffisamment de reads** ?
- $\rightarrow$  Cette couverture est-elle homogène sur toute la région ?

# Calcul de la couverture avec samtools \$ **samtools depth --help** # affiche l'aide

\$ sbatch -J bamDepth -o logs/bamDepth.out -e logs/bamDepth.err --wrap=" \ samtools depth -b ~/tp variant/additionnal data/QTL BT6.bed \  $SRR1262731$  extract.sort.rg.md.filt.onTarget.bam \ > SRR1262731 extract.onTarget.depth.txt"

\$ **head** SRR1262731\_extract.onTarget.depth.txt